## **Содержание**

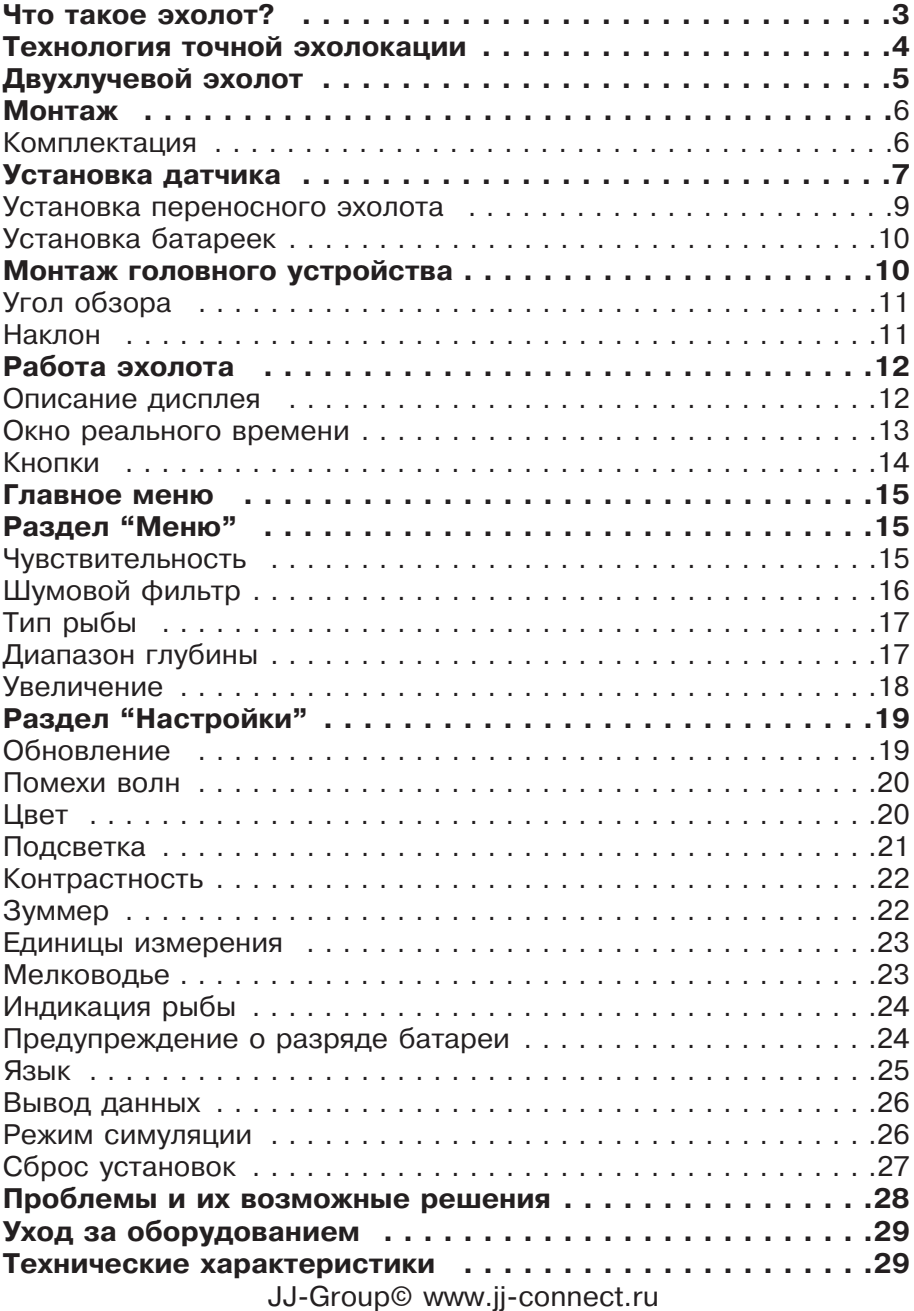

## **Что такое эхолот?**

Данный параграф поможет Вам понять принцип работы эхолота, если Вы с ним не знакомы. Если принцип работы Вам известен, то можете пропустить это параграф.

Используя технологию эхолокации, данный прибор способен анализировать подводные условия, включая рыбу, структуру и рельеф дна. После установки датчика и корпуса сонара соедините их между собой. Датчик посылает звуковые волны в воду в виде конуса. У источника находится вершина конуса, а по мере приближения сигнала ко дну, он расширяется подобно лучу фонаря. Сигнал возвращается к датчику, когда отражается от какого-либо объекта. Этим объектом может быть рыба, дно или любой другой объект, плотность которого отличается от воды.

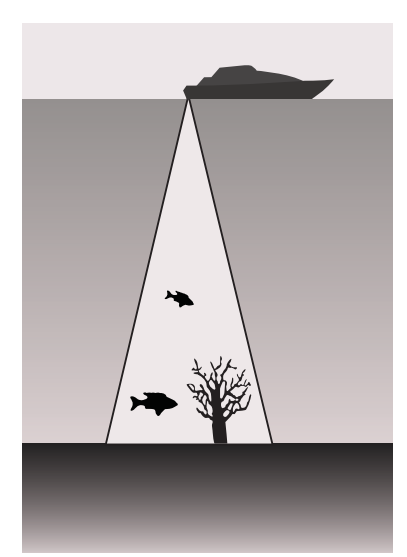

Датчик усиливает обратный сигнал и передает его головному устройству. Эхолот рассчитывает глубину путем измерения времени движения звукового сигнала от датчика и обратно. После этой операции интерпретированная информация отображается на экране.

## **Технология точной эхолокации**

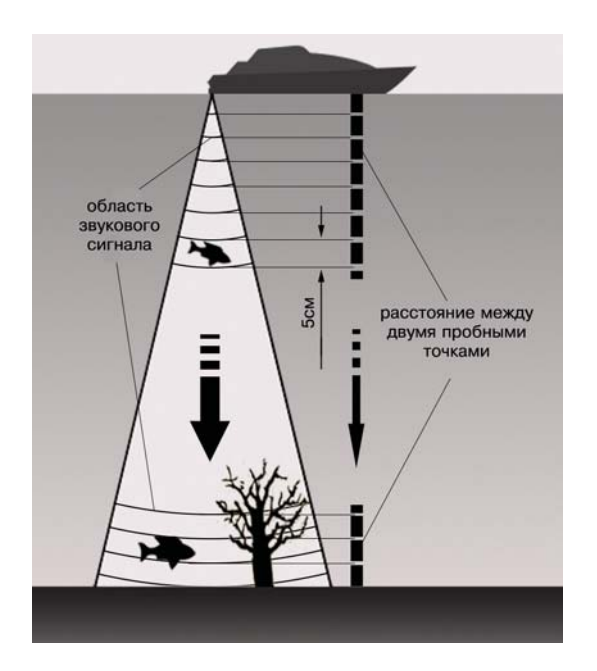

Во время работы эхолот передает звуковые сигналы с одинаковым временным интервалом (для данной системы он равен 0,6 мс). Звуковая волна формирует различные пробные точки. Чем меньше расстояние между двумя пробными точками, тем точнее прибор укажет местоположение маленьких объектов. (Если взять в пример рыболовную сеть, то чем она мельче, тем более мелкую рыбу она способна удержать).

Учитывая скорость звукового сигнала в воде, расстояние между двумя пробными точками составляет 5 см. Это значит, что Ваша рыболовная система обнаружит любой объект больше 5 см.

## **Двухлучевой эхолот**

600Duo Portable использует систему двухлучевой эхолокации 200/50 кГц, которая формирует два различных луча: 12° и 35° соответственно. Данная система позволит получить наиболее подробную информацию о происходящем под водой, поскольку узкий луч (12°) проникает глубоко в воду, в то время как широкий луч (35°) охватывает обширную площадь под лодкой.

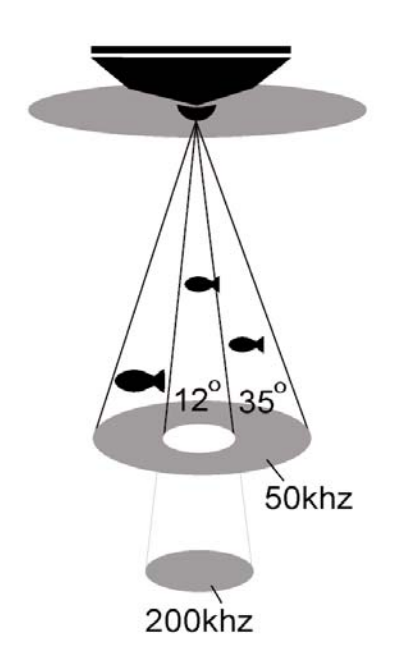

# **Монтаж**

Перед монтажом убедитесь, что Вы внимательно изучили соответствующие разделы руководства пользователя. В случае возникновения проблем при монтаже обратитесь к поставщику.

### **Комплектация**

Перед установкой датчика и корпуса эхолота проверьте комплектацию и убедитесь, что все детали на месте.

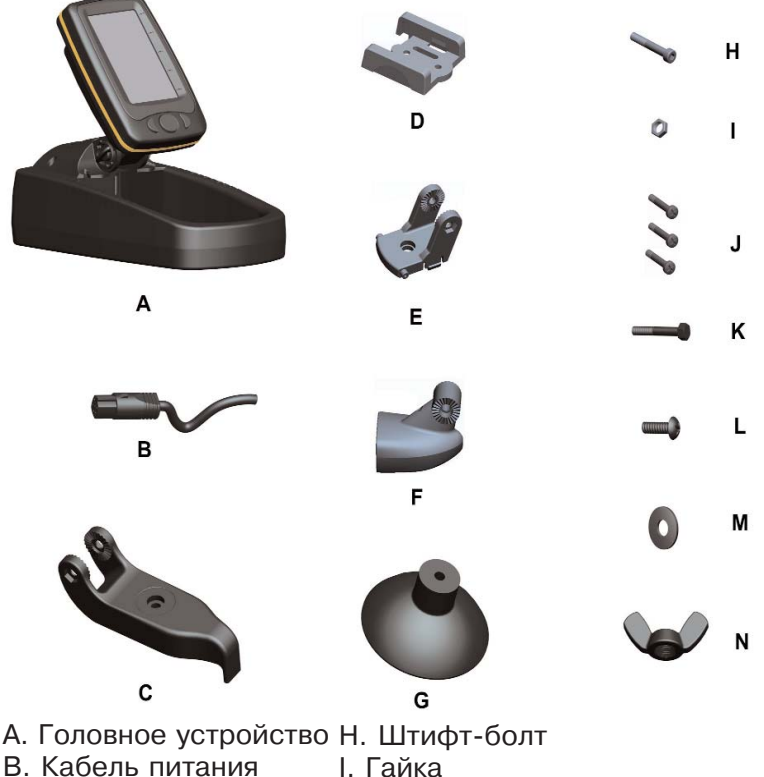

- 
- 
- С. Скоба
- D. Штифт-пластина
- E. Штифт
- F. Датчик
- G. Присоска
- J. Болты (4х15мм)
- K. Винт присоски
- L. Болт присоски
- M. Шайба
	- N. Гайка-барашек

# **Установка датчика**

#### **Выбор места для монтажа**

При выборе места для установки датчика учтите следующее: На передачу/прием сигнала может, в какой то степени, повлиять турбулентность воды, поэтому не следует устанавливать датчик за поясом заклепок наружной обшивки, возле водозаборного устройства, выпускного канала или пропеллера(ов). Эти зоны могут создавать турбулентность при движении лодки на высокой скорости. Не крепите датчик в зонах повышенной вибрации при запуске или остановке двигателя. После установки датчика убедитесь в том, что он направлен перпендикулярно поверхности воды.

#### **Установка переносного датчика**

Установите датчик и присоску как показано ниже. Прикрутите присоску к скобе при помощи болта присоски и шайбы.

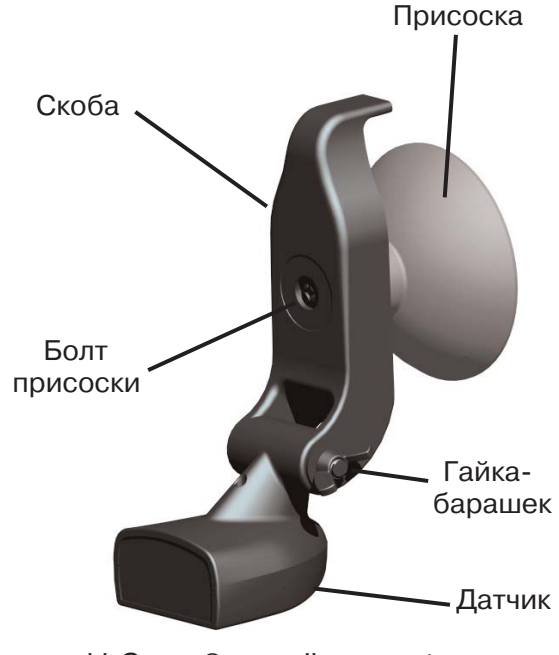

Очистите поверхность предмета перед тем, как прикреплять к нему присоску. Расположите датчик так, как показано на рисунке. Следите за тем, чтобы скоба не выходила за Поверхность границы предмета, иначе давление воды на скорости может сорвать присоску с корпуса.

Для оптимальной работы

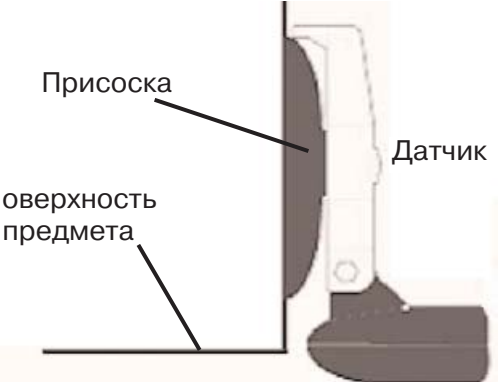

установите переносной датчик параллельно поверхности земли. Намочите присоску и с силой прижмите её к корпусу. Привяжите нейлоновый корд к лодке и закрепите блок питания и эхолот в зоне видимости. Теперь Ваш эхолот готов к использованию.

При использовании датчика на присоске во время движения

лодки, закрепите на всякий случай кабель эхолота. Плохо прикрепленный кабель может повредиться сам, нанести

повреждения лодке или запутаться в гребном винте. Стяните хомутом кабель передатчика и замотайте его вокруг неподвижного объекта такого, как поручни или труба.

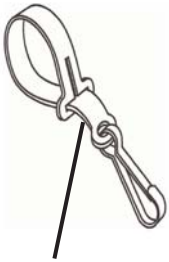

Хомут

### **Проверка установки**

Для более эффективной установки датчика рекомендуется проверить текущую установку и изменить ее в случае необходимости, основываясь на результатах теста.

Перед началом теста убедитесь в корректном монтаже датчика и в том, правильно ли подключен кабель. Также расстояние между датчиком и дном не должно превышать допустимую глубину эхолокации.

•Включите эхолот. Если на экране отобразилась какая-либо ин-

формация, значит датчик подключен к головному устройству правильно. В противном случае проверьте соединение;

- •Для начала, идите на малом ходу. Если информация выводится на экране нормально, увеличьте скорость. Постоянно следите за информацией на экране во время движения. Если сигнал пропадает или отклоняется от нормы на определенной скорости, зафиксируйте эту скорость;
- •Измените угол датчика и двигайтесь на зафиксированной скорости. Если сигнал четкий, переходите к следующему шагу. Если сигнал искажен, настраивайте датчик до получения чистого сигнала. Если по каким-либо причинам это не удается, следует выбрать другое место для установки датчика.

#### **Установка переносного эхолота**

У переносного эхолота Fisherman 600 Portable портативное основание. Переносной блок питания и переносной датчик расширяют возможности использования Вашего эхолота.

Вы можете использовать данный прибор на лодке, на причале, во время подледной ловли рыбы или использовать в качестве второго эхолота на лодке друга.

Переносное основание включает в себя отсек для батарей. Для работы устройства используются щелочные батарейки 8 х АА (батарейки в комплект не входят).

Для использования переносного блока питания установите батареи, затем соедините эхолот со скобой блока питания. Включите питание и подсоедините кабели датчика. Теперь Вы готовы к рыбалке. Переносное основание оснащено легкорегулируемым креплением.

## **Установка батареек**

Откройте заднюю крышку при помощи отвертки. Поместите 8 AA батареек в адаптер, вставьте его в отсек для батареек и закрутите крышку. Для того, чтобы вставить батарейки правильной стороной, обратите внимание на картинку, изображенную рядом с отсеком батареек.

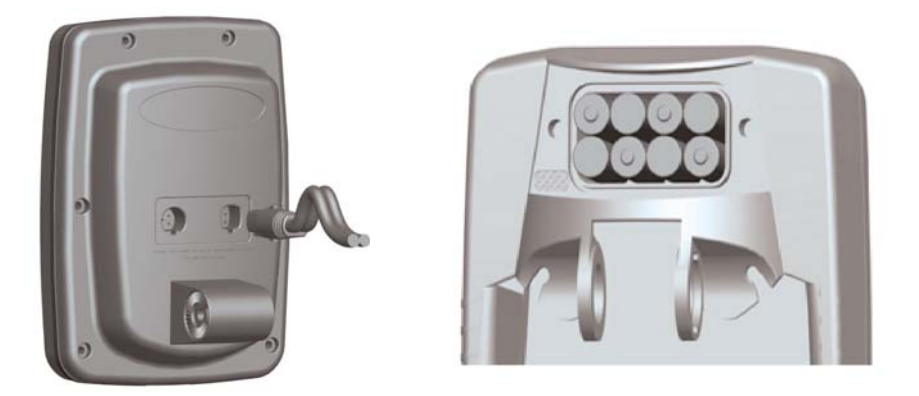

**Монтаж головного устройства**

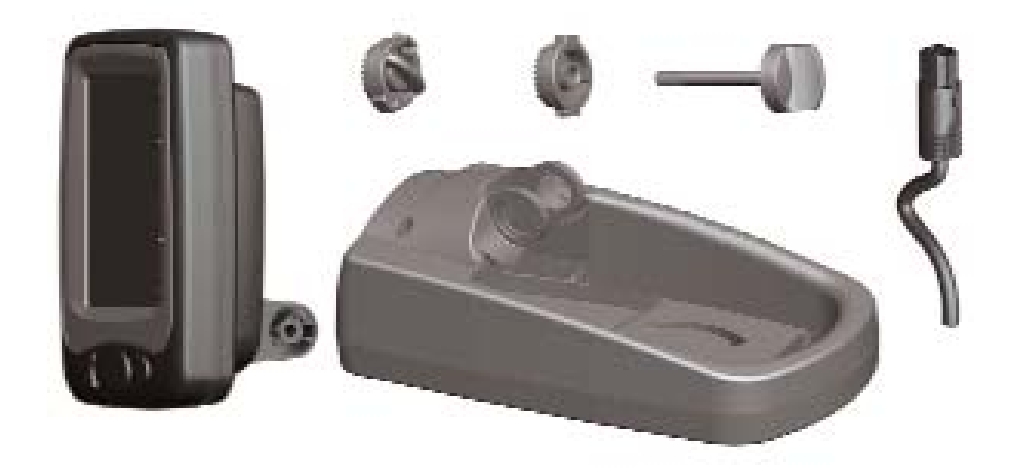

Для монтажа головного устройства Вам понадобятся левая и правая зубчатые шпонки и стопорный болт.

Установите зубчатые шпонки как показано линиями на рисунке выше, вставьте в паз крепеж головного устройства, совместите отверстия в шпонках и крепеже, проденьте в отверстия и затяните стопорный болт, придерживая зубчатые шпонки.

#### **Угол обзора**

Данный прибор разработан таким образом, чтобы Вы могли выбрать для себя наиболее удобный угол обзора дисплея.

После установки головного устройства эхолота, Вы можете наклонять головное устройство от 0° до 190°.

#### **Наклон**

Сначала ослабьте штифт-болт, затем, держась за корпус эхолота, выберите удобный для обозрения угол. Слегка затяните штифтболт.

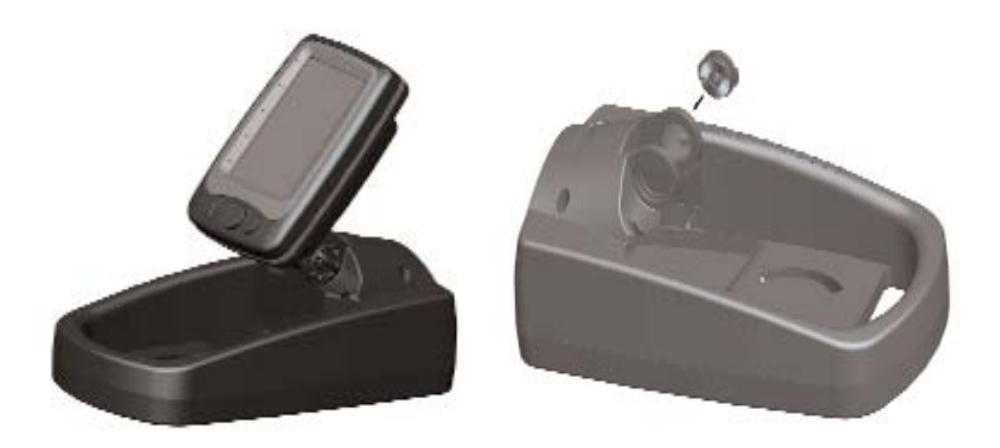

# **Работа эхолота**

## **Описание дисплея**

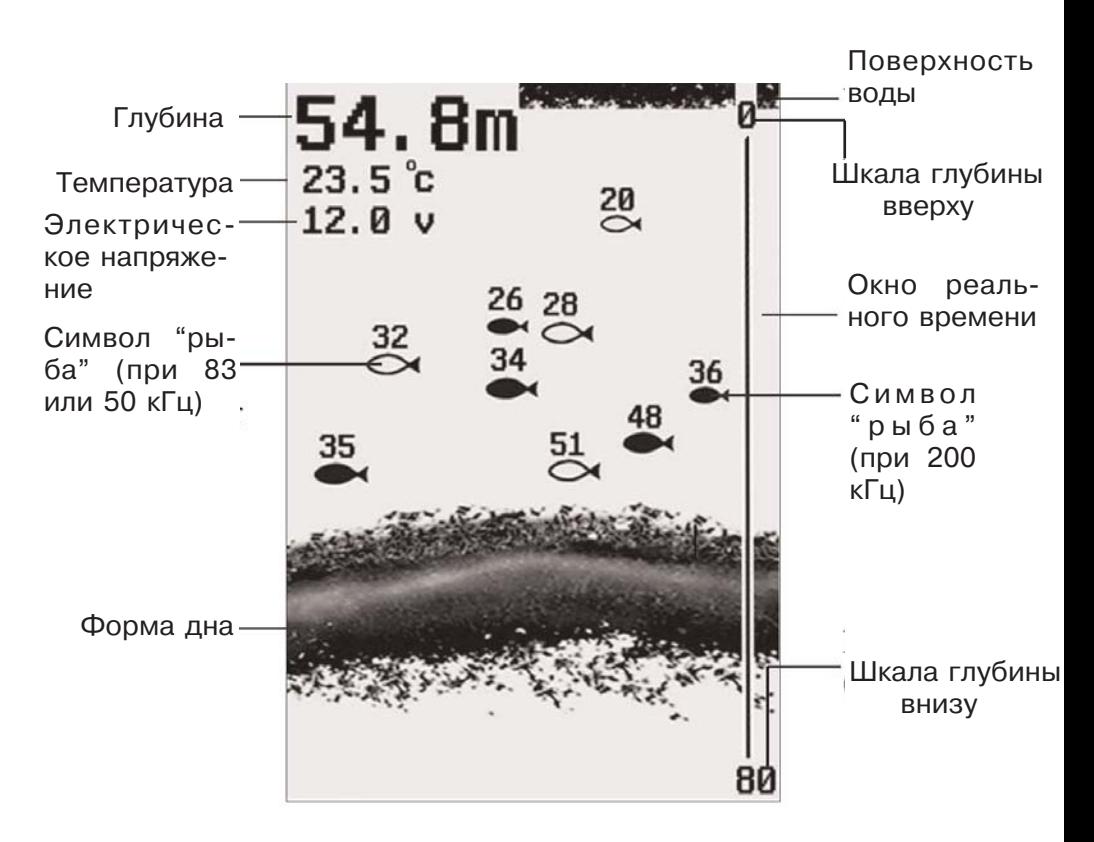

Вся информация, которую получает эхолот, обрабатывается и отображается на дисплее. Затем изображение движется по экрану справа налево в реальном времени. Таким образом, Вы можете отслеживать положение рыбы и наблюдать за структурой дна. В верхней части экрана находится черная полоса, которая отображает поверхность воды. Температура воды и глубина отображаются в левом верхнем углу дисплея.

По мере перемещения лодки в нижней части экрана будет отображаться подробная информация о структуре дна. Окно реального времени

### **Окно реального времени**

Изображение на экране показывает окно истории, которое меняется со временем. Принимая во внимание то, что лодка и рыба могут менять своё место положения во время работы эхолота, информация, изображенная на экране, показывает только то время, когда рыба была обнаружена.

Чтобы правильно разобраться в дисплее, можно разделить его на множество параллельных вертикальных "волн". Каждая "волна" отображает сигнал, принятый эхолотом в определенное время. Чем ближе "волна" к правой стороне экрана, тем позднее является сигнал.

Окно реального времени показывает время текущей эхолокации луча. С помощью окна реального времени Вы можете наблюдать за самыми последними данными под водой, включая глубину, структуру дна и наличие рыбы.

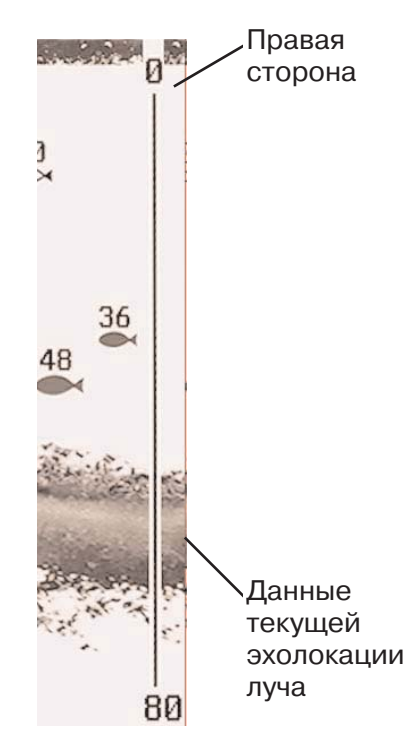

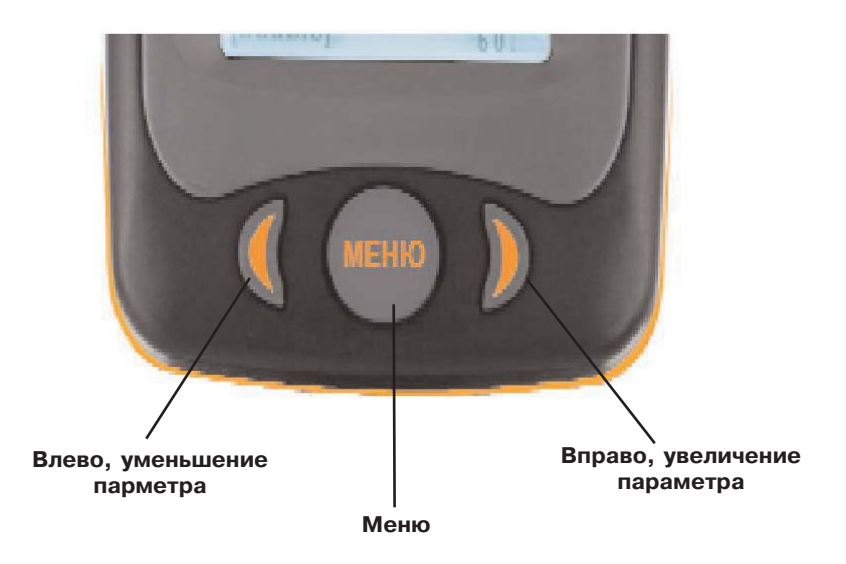

## **Кнопки**

При нажатии на кнопку прибор издает звуковой сигнал. Это означает, что система приняла команду.

Ваш эхолот обладает простой системой управления, состоящей из трех кнопок: "Влево", "МЕНЮ" и "Вправо". Легким нажатием Вы можете оказаться в нужном пункте меню.

#### **Кнопка "Влево"**

В некоторых пунктах меню кнопка "Влево" уменьшает значение параметра, например чувствительности, шумового фильтра и т.д.

#### **Кнопка "МЕНЮ"**

При помощи этой кнопки осуществляется включение и выключение эхолота, а также вход в меню или переключение между различными пунктами.

#### **Кнопка "Вправо"**

В некоторых пунктах меню кнопка "Вправо" увеличивает значение параметра, например чувствительности, шумового фильтра и т.д.

# **Главное меню**

Для того чтобы зайти в главное меню эхолота меню, надо просто нажать кнопку Меню. На экране появится первое меню.

Нажимая кнопки влево и вправо, Вы сможете перебрать все меню или подразделы, по одному за каждое нажатие кнопки. Когда появится нужное вам меню, нажмите кнопку "Меню" для выбора нужного значения. Меню исчезнет с экрана автоматически через несколько секунд.

Примечание: Каждый раз при нажатии кнопки Меню будет включаться подсветка экрана, чтобы его было видно в сумерках. Для этого установите значение "Вкл" в меню "Подсветка".

Примечание: Если в меню выбран имитационный режим Симуляция и датчик подключен, то все вносимые в меню изменения запоминаются в памяти. Если же в имитационном режиме датчик не подключен, то вносимые изменения не сохраняются.

## **Раздел "Меню"**

### **Чувствительность**

Чем выше параметр "чувствительность", тем больше деталей будет отображаться на экране. Если на экране много лишней информации, стоит снизить параметр. При высокой чувствительности даже самые слабые возвратные сигналы будут фиксироваться и отображаться на экране, однако при слишком низком параметре существует риск пропустить рыбу.

При большой глубине или если вода достаточно чистая, попробуйте увеличить чувствительность. При этом эхолот будет фиксировать даже самые слабые возвратные сигналы.

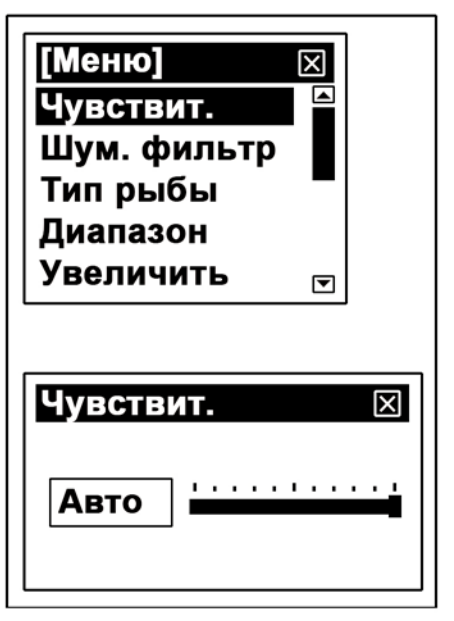

В мутной или загрязненной воде следует понизить чувствительность, тогда на экране будет отображаться только полезная информация и весь лишний шум будет исключен.

#### **Для установки параметра "Чувствительность":**

- а) Перемещайтесь по разделу "Меню" до тех пор, пока курсор не выделит строку "Чувствительность".
- б) Нажмите кнопку "МЕНЮ" для открытия окна настройки и кнопками "Влево" и "Вправо" установите необходимый уровень чувствительности.
- в) Нажмите "МЕНЮ" для подтверждения изменений.

## **Шумовой фильтр**

Иногда эхолот будет принимать посторонние сигналы. Их может вызвать шум мотора, турбулентность воды, проводка или другое электрическое или механическое явление. Это может отобразиться на дисплее, что даст Вам ложную подводную картину.

Чем выше посторонний шум, тем выше следует выставить значение параметра. Однако высокое значение параметра может помешать эхолоту обнаружить дно на большой глубине. Если Вы испытываете проблемы с посторонним шумом, попытайтесь решить их, убрав шум, а не изменяя значение параметра.

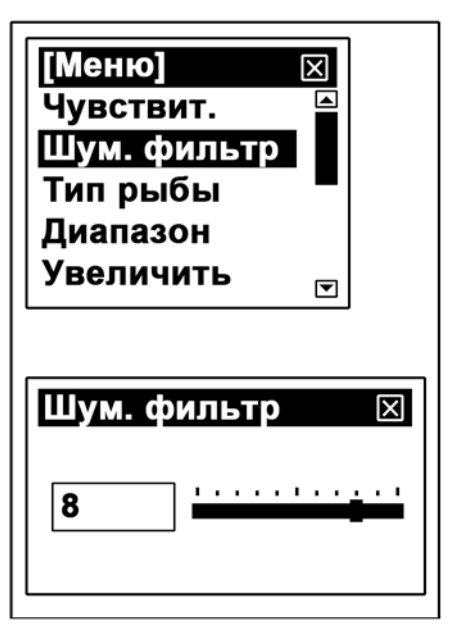

В некоторых ситуациях на дисплее может отобразится второе дно. Это происходит из-за того, что поверхность дна очень твердая. В этом случае следует повысить параметр.

#### **Для установки параметра "Шумовой фильтр":**

- а) Перемещайтесь по разделу "Меню" до тех пор, пока курсор не выделит строку "Шум. фильтр".
- б) Нажмите кнопку "МЕНЮ" для открытия окна настройки и JJ-Group© www.jj-connect.ru

кнопками "Влево" и "Вправо" установите комфортный уровень фильтрации.

в) Нажмите "МЕНЮ" для подтверждения изменений.

## **Тип рыбы**

Данный параметр необходим для того, чтобы помочь найти цель необходимого размера.

При установке низкого значения параметра на дисплее будут отображаться все объекты, включая рыбу небольшого размера.

Если увеличить значение параметра ,то на дисплее отобразится положение только больших объектов. Это может быть полезным при ловле крупной рыбы.

При параметре "Выкл." эхолот размеры рыбы не учитывает.

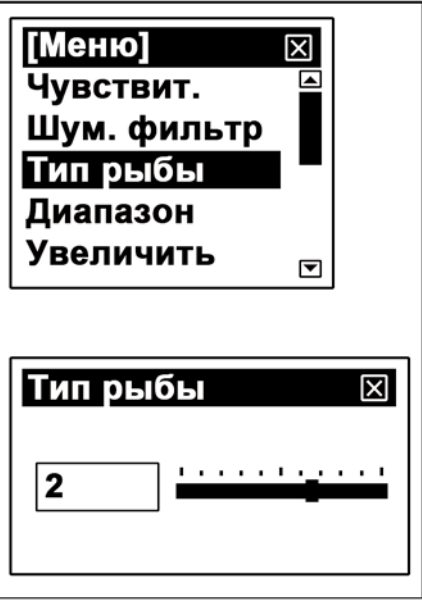

#### **Для установки параметра "Тип рыбы":**

- а) Перемещайтесь по разделу "Меню" до тех пор, пока курсор не выделит строку "Тип рыбы".
- б) Нажмите кнопку "МЕНЮ" для открытия окна настройки и кнопками "Влево" и "Вправо" установите необходимый уровень предупреждений об обнаружении рыбы.
- в) Нажмите "МЕНЮ" для подтверждения изменений.

## **Диапазон глубины**

Этот параметр определяет, какую часть дисплея будет занимать дно. (Пример: если текущая глубина 10 м, а параметр "шкала глубины" 20 м, тогда дно будет занимать 50% дисплея.)

По умолчанию параметр выставлен на "Авто". При этом дно будет занимать наименьшую часть экрана. Это позволит анализировать подводные условия с максимальной эффективностью.

Однако в некоторых ситуациях бывает полезно изменять этот па-

**Рыба** раметр вручную.

## **Вкл Для установки параметра "Диапазон глубины":**

- а) Перемещайтесь по разделу "Меню" до тех пор, пока курсор не выделит строку "Диапазон".
- б) Нажмите кнопку "МЕНЮ" для открытия окна настройки и кнопками "Влево" и "Вправо" установите комфортный уровень отображения.
- в) Нажмите "МЕНЮ" для подтверждения изменений.

## **Увеличение**

Используется для изменения размера изображения.

Существует два типа изменения масштаба:

- **Батарея 12** "Вверх"/"Вниз" шаг равен 10 м. **0 18** Например, если параметр "шка-• (1х): для одного нажатия кнопки ла глубины" установлен на "Авто" и эхолот показывает глубину 0-20 м, то после каждого нажатия кнопки "Вверх" будет показана глубина 10-20 м; 20-30 м; 30-40 м и т.д.
- (2х): для одного нажатия кнопки "Вверх"/"Вниз" шаг равен 5 м. Например, если параметр "шка-

ла глубины" установлен на "Авто" и эхолот показывает глубину 0-10 м, то после каждого нажатия кнопки "Вверх" будет показана глубина 0-5 м; 5-10 м; 10-15 м и т.д.

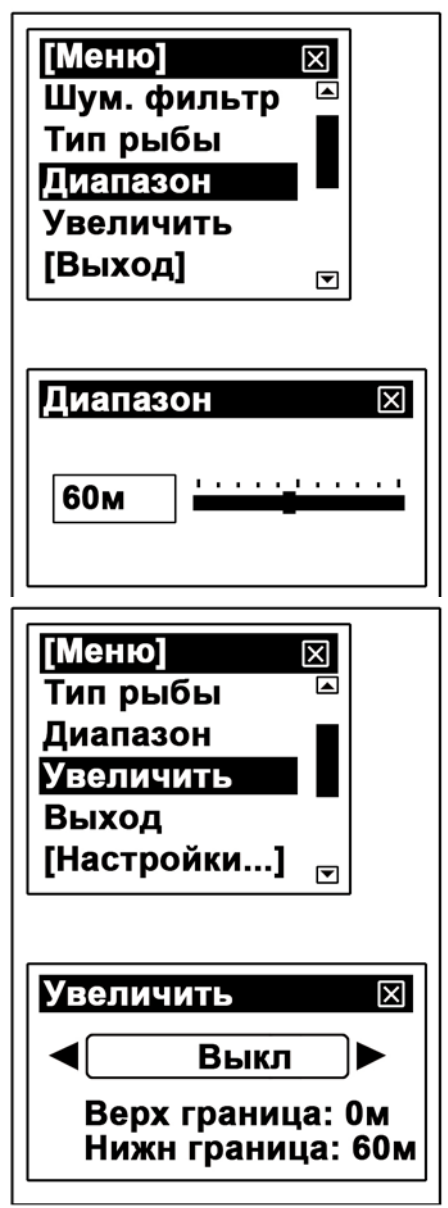

При установке этого параметра в состояние "Выкл.", кнопки "Влево" и "Вправо" не активны вне меню.

#### **Для установки параметра "Увеличение":**

- **Шкала глубины** выделит строку "Увеличить". а) Перемещайтесь по разделу "Меню" до тех пор, пока курсор не
- **0 Авто** б) Нажмите кнопку "МЕНЮ" для открытия окна настройки и кнопками "Влево" и "Вправо" установите комфортный уровень увеличения.
- в) Нажмите "МЕНЮ" для подтверждения изменений.

## **Раздел "Настройки"**

Для входа в раздел меню "Настройки" переместитесь в самый низ раздела "Меню" и выберите соответствующее подменю.

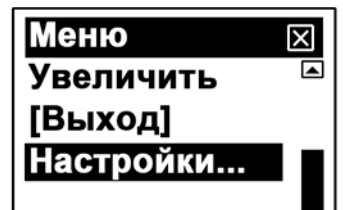

## **Обновление**

**Подсветка 15** стро информация движется по **0 Авто** дисплею (обновляется). Настройка параметра "Обновление" определяет, насколько бы-

Высокое значение параметра позволит увидеть больше информации на дисплее, но даст Вам меньше времени на ее анализ.

При низкой скорости обновления у Вас будет достаточно времени на анализ данных, но сжатая информация может оказаться неточной. Попробуйте изменять параметр в зависимости от скорости движения лодки или ее полной остановки.

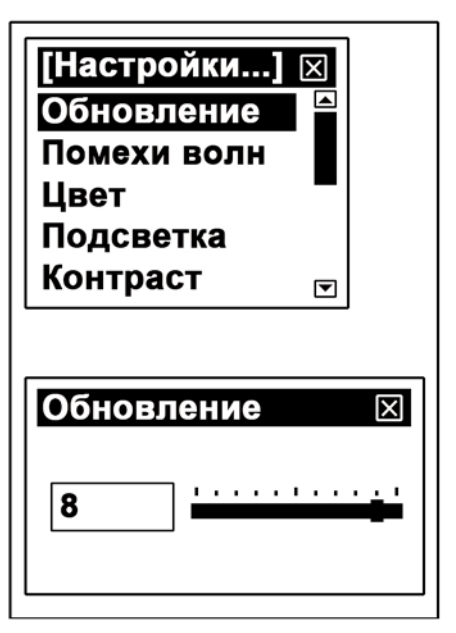

#### **Для установки параметра "Обновление":**

- а) Перемещайтесь по разделу настройки до тех пор, пока курсор не выделит строку "Обновление".
- б) Нажмите кнопку "МЕНЮ" для открытия окна настройки и кнопками "Влево" и "Вправо" установите комфортный уровень скорости обновления.
- в) Нажмите "МЕНЮ" для подтверждения изменений.

### **Помехи волн**

Данная функция необходима для минимизации помех при использовании эхолота на малых глубинах (до 5 метров).

#### **Для установки параметра "Помехи волн":**

- а) Перемещайтесь по разделу настройки до тех пор, пока курсор не выделит строку "Помехи волн".
- б) Нажмите кнопку "МЕНЮ" для открытия окна настройки и кнопками "Влево" и "Вправо" включите или отключите данную функцию.
- в) Нажмите "МЕНЮ" для подтверждения изменений.

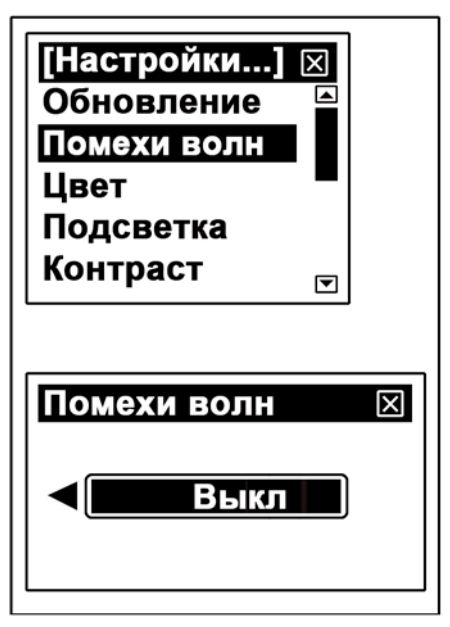

## **Цвет**

Данная настройка необходима для того, чтобы подобрать наиболее удобное отображение структуры дна.

При отражении сигнала от поверхности дна твердые участки дна отражают сигнал более сильный (более светлые линии), чем мягкие (более темные линии).

#### **Для установки параметра "Цвет":**

- а) Перемещайтесь по разделу настройки до тех пор, пока курсор не выделит строку "Цвет".
- б) Нажмите кнопку "МЕНЮ" для открытия окна настройки и кнопками "Влево" и "Вправо" установите комфортный вариант отображения структуры дна.
- в) Нажмите "МЕНЮ" для подтверждения изменений.

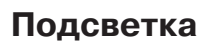

При установленном параметре "Авто" задняя подсветка дисплея

будет автоматически включаться при обнаружении эхолотом рыбы или при нажатии какой-либо кнопки.

При параметре "Вкл" подсветка будет всегда включена, до тех пор, пока вы не смените параметр на "Авто" или не выключите прибор.

#### **Для установки параметра "Подсветка":**

- а) Перемещайтесь по разделу настройки до тех пор, пока курсор не выделит строку "Подсветка".
- б) Нажмите кнопку "МЕНЮ" для открытия окна настройки и кнопками "Влево" и "Вправо" установите комфортный уровень яркости подсветки.
- в) Нажмите "МЕНЮ" для подтверждения изменений.

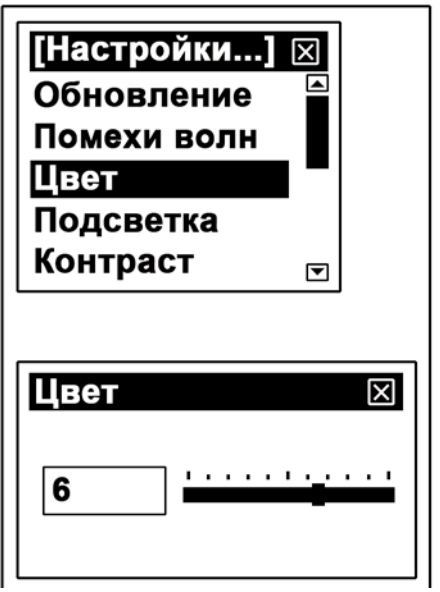

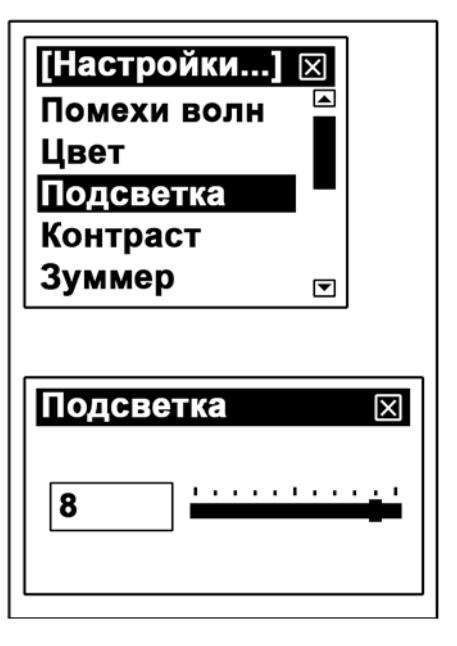

## **Контрастность**

Настройка "Контрастность" определяет, насколько контрастным будет изображение на экране.

#### **Для установки параметра "Контрастность":**

- **Conferment Да?** а) Перемещайтесь по разделу настройки до тех пор, пока курсор не выделит строку "Контраст".
- б) Нажмите кнопку "МЕНЮ" для открытия окна настройки и кнопками "Влево" и "Вправо" установите комфортный уровень контрастности.
- в) Нажмите "МЕНЮ" для подтверждения изменений.

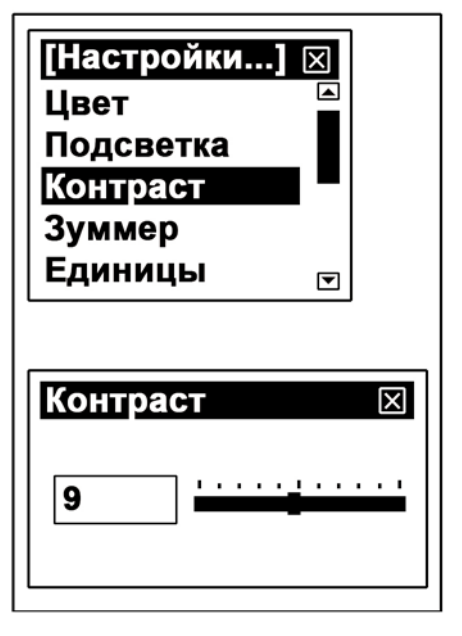

## **Зуммер**

**Симуляция** Данная настройка включает или **Выкл.** выключает звуковое сопровождение нажатиям кнопок

эхолота.

#### **Для установки параметра "Зуммер":**

- а) Перемещайтесь по разделу настройки до тех пор, пока курсор не выделит строку "Зуммер".
- б) Нажмите кнопку "МЕНЮ" для открытия окна настройки и кнопками "Влево" и "Вправо" включите или отключите звуковое сопровождение.

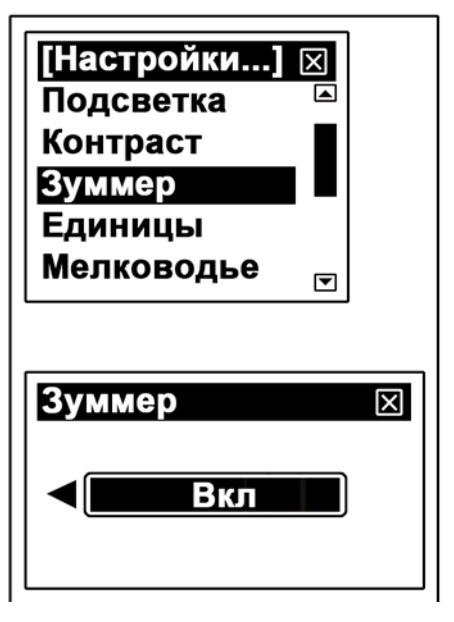

в) Нажмите "МЕНЮ" для подтверждения изменений.

## **Единицы измерения**

Данный параметр позволяет выбрать удобные для Вас единицы измерения глубины и температуры. Возможен выбор из четырех вариантов:

Футы/Цельсий; Метры/Цельсий; Футы/Фаренгейт;

Метры/Фаренгейт.

#### **Для установки параметра "Единицы измерения":**

- а) Перемещайтесь по разделу настройки до тех пор, пока курсор не выделит строку "Единицы".
- б) Нажмите кнопку "МЕНЮ" для открытия окна настройки и кнопками "Влево" и "Вправо" установите необходимое сочетание единиц измерения.
- в) Нажмите "МЕНЮ" для подтверждения изменений.

## **Мелководье**

Эхолот издает звуковой сигнал, когда глубина становится меньше или равной установленному значению параметра. При этом на дисплее появляется оповещающая надпись. Вы можете нажать кнопку "МЕНЮ" для отключения сигнализации, но она будет включаться вновь до тех пор, пока лодка не войдет в зону, где глубина превышает установленный параметр.

Вы также можете зайти в установки данного параметра и изменить его на более высокий.

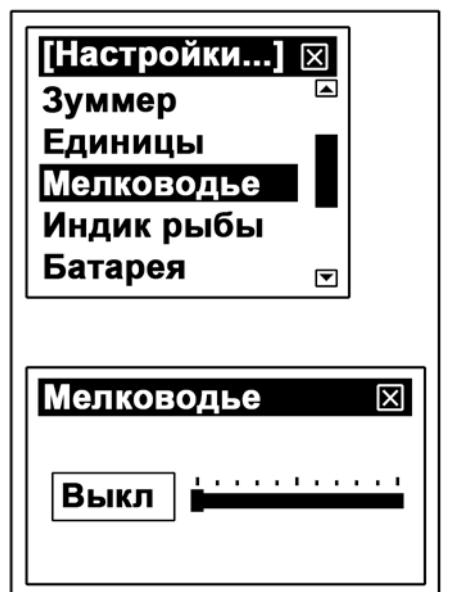

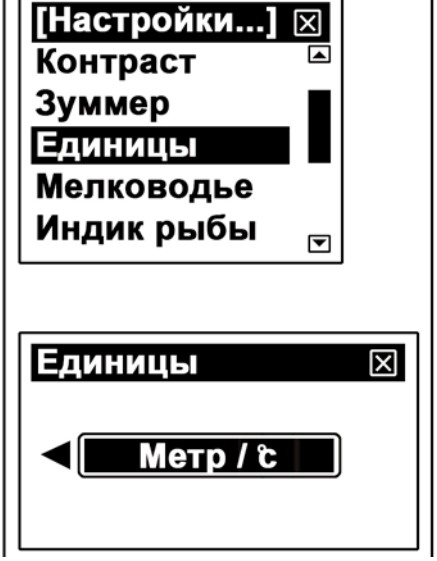

#### **Для установки параметра "Мелководье":**

- а) Перемещайтесь по разделу настройки до тех пор, пока курсор не выделит строку "Мелководье".
- б) Нажмите кнопку "МЕНЮ" для открытия окна настройки и кнопками "Влево" и "Вправо" установите комфортный уровень предупреждения о достижении мели.
- в) Нажмите "МЕНЮ" для подтверждения изменений.

## **Индикация рыбы**

Если эта опция включена, эхолот издает звуковой сигнал, когда в его зону действия попадает какой-либо предмет, который он распознает как рыбу.

#### **Для установки параметра "Индикация рыбы":**

- а) Перемещайтесь по разделу настройки до тех пор, пока курсор не выделит строку "Индик рыбы".
- б) Нажмите кнопку "МЕНЮ" для открытия окна настройки и кнопками "Влево" и "Вправо" для включения или выключения сигнализации о наличии рыбы.

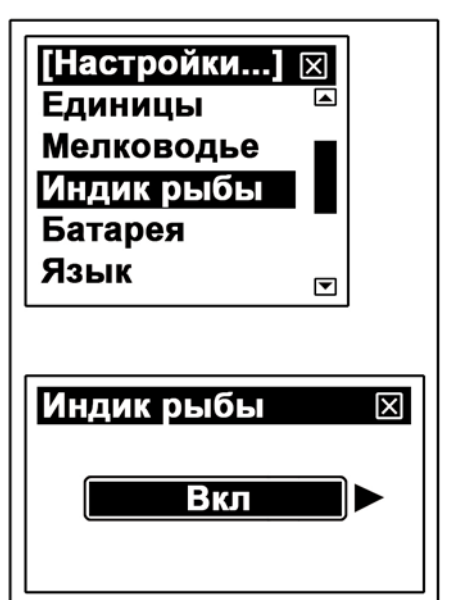

в) Нажмите "МЕНЮ" для подтверждения изменений.

### **Предупреждение о разрядке батареи**

Если напряжение в элементе питания меньше установленного параметра, эхолот подаст звуковой сигнал и на экране появится оповещение

Параметр возможно установить в пределах от 10 В до 18 В. В правом нижнем углу отображается текущее значение напряжения.

```
JJ-Group (C) www.jj-connect.ru
```
#### **Для установки параметра "Предупреждение о разрядке батареи":**

- а) Перемещайтесь по разделу настройки до тех пор, пока курсор не выделит строку "Контраст".
- б) Нажмите кнопку "МЕНЮ" для открытия окна настройки и кнопками "Влево" и "Вправо" установите комфортный уровень контрастности.
- в) Нажмите "МЕНЮ" для подтверждения изменений.

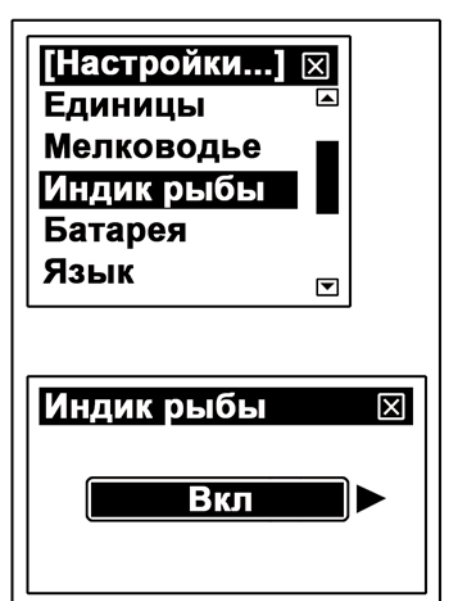

## **Язык**

Данная настройка позволяет выбрать язык интерфейса.

#### **Для установки параметра "Язык":**

- а) Перемещайтесь по разделу настройки до тех пор, пока курсор не выделит строку "Язык".
- б) Нажмите кнопку "МЕНЮ" для открытия окна настройки и кнопками "Влево" и "Вправо" установите необходимые настройки.
- в) Нажмите "МЕНЮ" для подтверждения изменений.

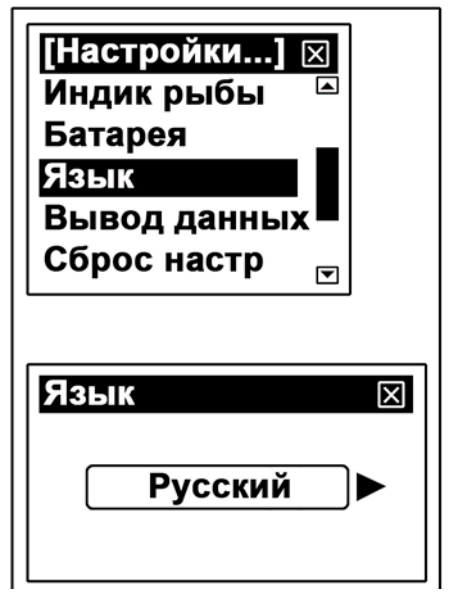

## **Вывод данных**

Данная настройка позволяет изменять дополнительные данные, выводимые на экран эхолота, например, напряжение батареи.

#### **Для установки параметра "Вывод данных":**

- а) Перемещайтесь по разделу настройки до тех пор, пока курсор не выделит строку "Вывод данных".
- б) Нажмите кнопку "МЕНЮ" для открытия окна настройки и кнопками "Влево" и "Вправо" установите необходимые настройки.

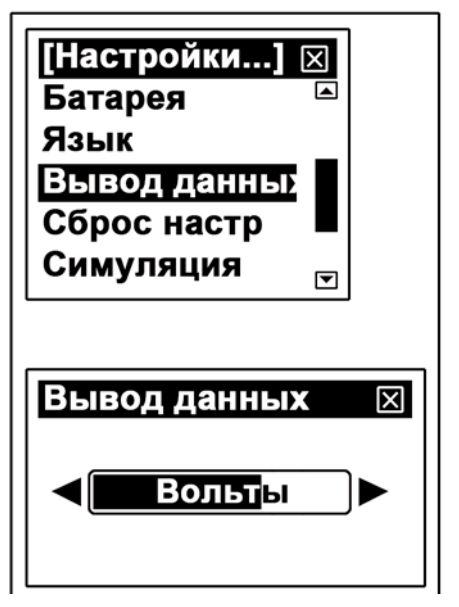

в) Нажмите "МЕНЮ" для подтверждения изменений.

### **Режим симуляции**

В режиме симуляции эхолот воспроизводит подводное дно и символы рыб, которые будут перемещаться по экрану, создавая впечатление, что Вы плывете на лодке. Все режимы и установки доступны, что дает возможность попрактиковаться с эхолотом и получить наиболее полное представление о его работе.

#### **Для установки параметра "Режим симуляции":**

а) Перемещайтесь по разделу настройки до тех пор, пока курсор не выделит строку "Симуляция".

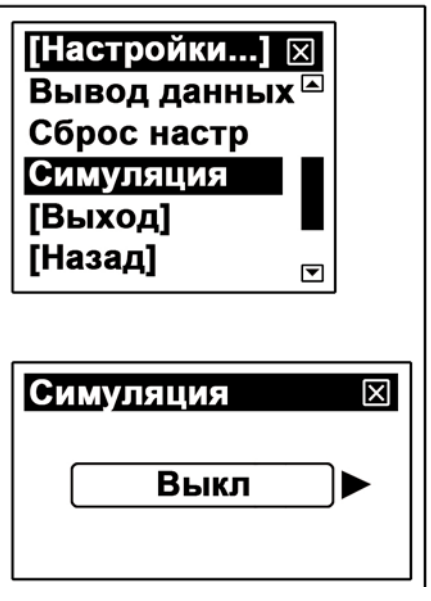

б) Нажмите кнопку "МЕНЮ" для открытия окна настройки и JJ-Group (C) www.jj-connect.ru

кнопками "Влево" и "Вправо" включите или отключите режим симуляции.

в) Нажмите "МЕНЮ" для подтверждения изменений.

## **Сброс установок**

Данный пункт меню используется для возврата к заводским установкам эхолота.

#### **Для установки параметра "Сброс установок":**

- а) Перемещайтесь по разделу настройки до тех пор, пока курсор не выделит строку "Сброс установок".
- б) Нажмите кнопку "МЕНЮ" для открытия окна настройки и кнопками "Влево" и "Вправо" включите сброс установок.
- в) Нажмите "МЕНЮ" для подтверждения изменений.

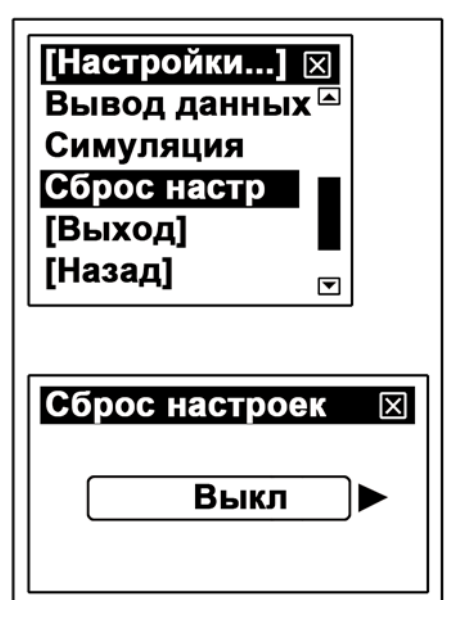

### **Проблемы и их возможные решения**

#### **Эхолот не включается**

- •Проверьте кабель и соединение. Убедитесь в том, что кабель правильно подключен к эхолоту. Красный (коричневый) провод должен быть подключен к клемме "+", черный (синий) - к клемме "-" или заземлен;
- •Напряжение в батарее должно быть не меньше 10 В;
- •Проверьте предохранитель бортовой системы.

#### **Слабый возвратный сигнал, нестабильное значение глубины, отсутствуют символы рыб**

- •Убедитесь, что датчик правильно установлен;
- •Чрезмерное количество подводной растительности может препятствовать звуковому сигналу и глубина может быть определена неверно;
- •Масло, топливо или грязь может образовать слой на излучающей поверхности датчика и уменьшить эффективность звукового сигнала. Необходимо произвести чистку датчика;
- •Шум мотора может влиять на прием обратного сигнала;
- •Проверьте питание. Сила сигнала зависит от напряжения в сети;
- •Датчик может находиться в зоне турбулентной воды. Попробуйте переместить его в другое место.

#### **Дно исчезает/слабый сигнал на высокой скорости**

- •Датчик может находиться в зоне турбулентной воды. Попробуйте переместить его в другое место;
- •Шум мотора может влиять на прием обратного сигнала. Попробуйте повысить параметр "Шумовой фильтр" или убрать соединительный кабель подальше от источников электричества.

#### **На дисплее не появляются данные, даже если рыба видна под датчиком**

- •Убедитесь, что датчик правильно установлен;
- •Масло, топливо или грязь может образовать слой на излучающей поверхности датчика и уменьшить эффективность звукового сигнала. Необходимо произвести чистку датчика;
- •Шум мотора может влиять на прием обратного сигнала.

## **Уход за оборудованием**

Всегда следите за состоянием вашего эхолота, чтобы избежать преждевременной поломки.

#### **Корпус**

Для очистки корпуса эхолота (за исключением экрана) используйте мокрую ткань и очищающее средство. Затем протрите корпус сухой тканью.

#### **Экран**

Используйте сухую ткань. При необходимости воду. Не нажимайте на экран, чтобы не поцарапать его. Следите за тем, чтобы химические вещества не попадали на поверхность экрана.

#### **Хранение**

Не храните устройство там, где оно может подвергнуться длительному воздействию повышенных или пониженных температурных режимов (например, в багажнике автомобиля).

### **Технические характеристики**

- •Максимальная глубина эхолокации, м: 350;
- •Частота, кГц: 50/200, два луча;
- •Угол покрытия датчиков: 12°/35°;
- •Пиковая мощность, Вт: 1800;
- •Питание, В: 12, постоянного тока;
- •Разрешения дисплея, пиксели: 240 х 160, с 16 градациями серого;
- •Рабочая температура, °С: от -10 до 50;
- •Звуковая сигнализация обнаружения рыбы;
- •Звуковая сигнализация достижения глубины/мели;
- •Звуковая сигнализация низкого заряда батарей;
- •Габаритные размеры прибора, мм: 262 х 150 х 98;
- •Вес, кг: 0,82.

Производитель: «JJ Group Corp Ltd."

Адрес: Unit C (703) Oriental Centre 67-71Chatham Rd TST KL, P.R.C. (КНР).

Представительство в РФ: г.Москва, М.Сухаревская пл. д.1.

Импортер: ООО «Гринвич» 125047, Москва, ул. Чаянова, д.6

Товар обязательной сертификации не подлежит.

Произведено в Китае.

Срок службы – 2 года.

Гарантийный срок на товар – 1 год с момента покупки.

Внешний вид товара или аксессуаров на упаковке может не совпадать с внешним видом содержимого.

Компания JJ-Group оставляет за собой право изменять технические характеристики товара без уведомления.

# **Для заметок:**